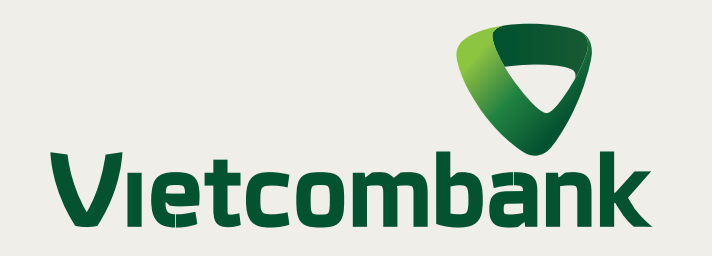

# Hướng dẫn

**CHỌN SỐ TÀI KHOẢN** theo số điện thoại

### **Bước 4**

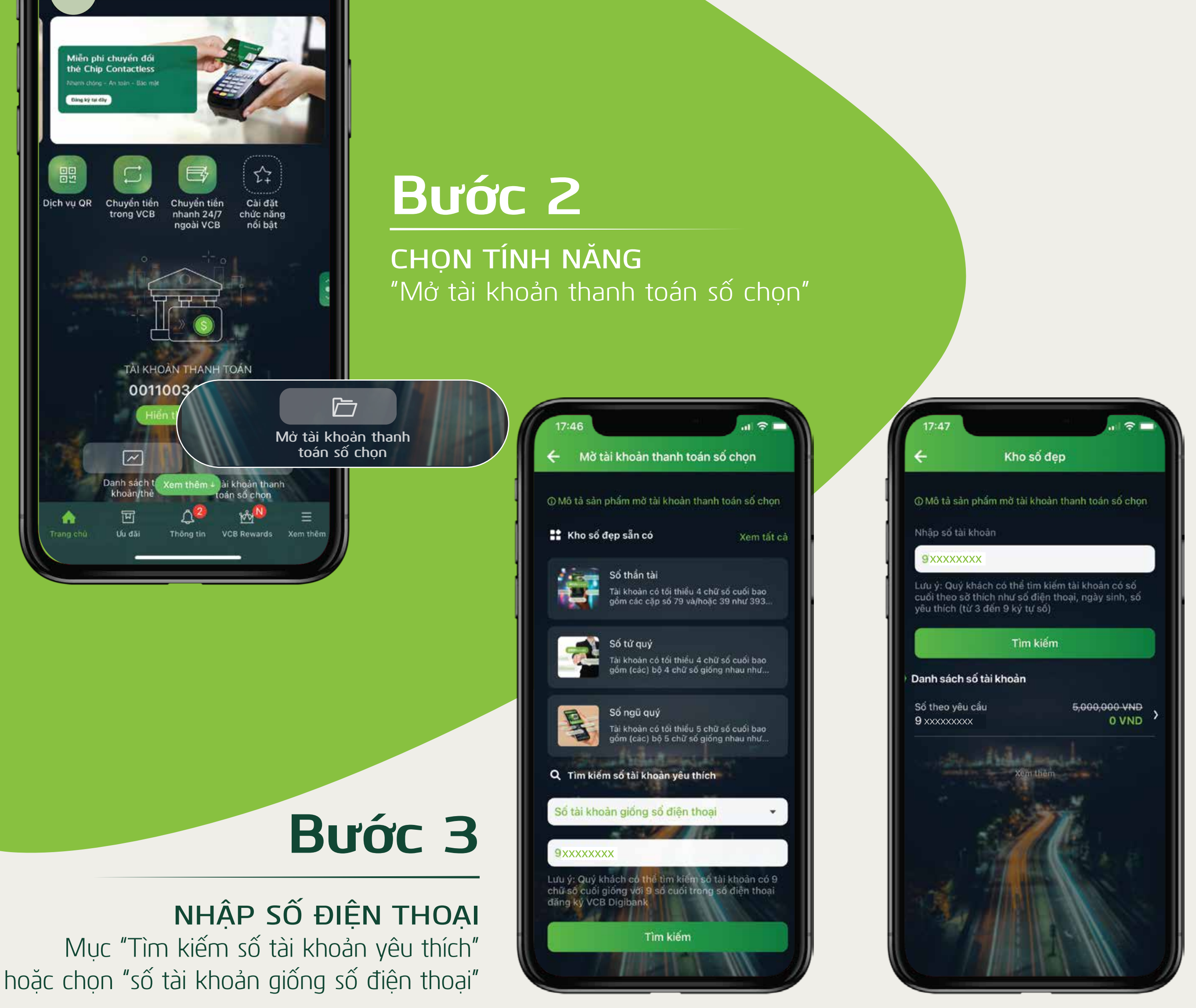

**Bước 1**

**ĐĂNG NHẬP** ứng dụng VCB DIGIBANK

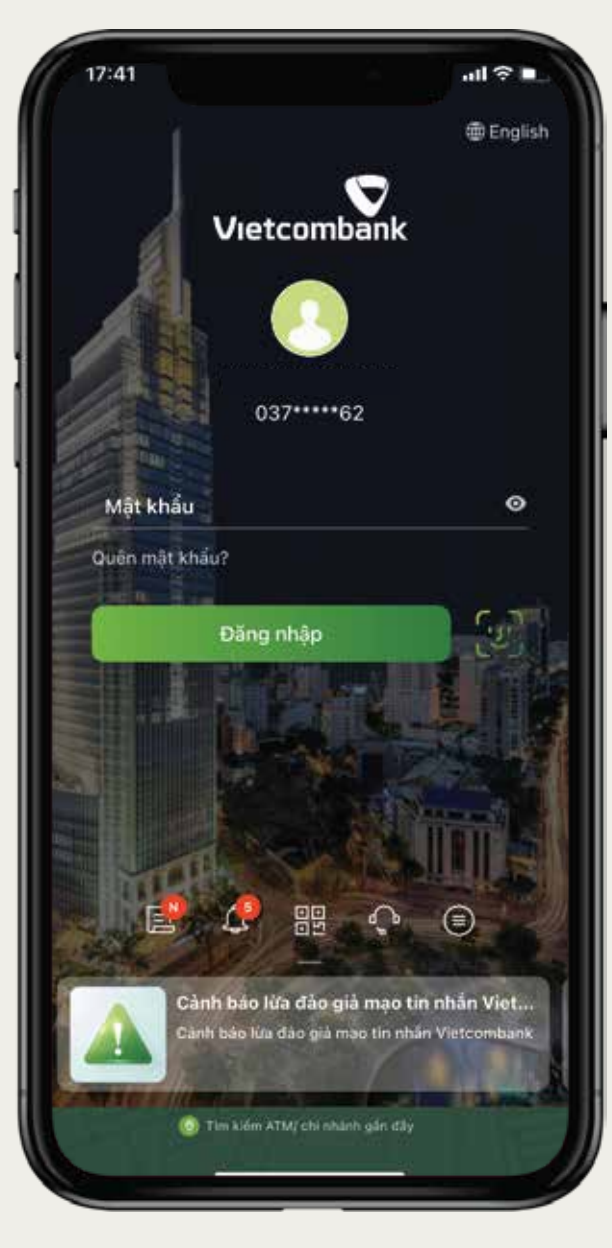

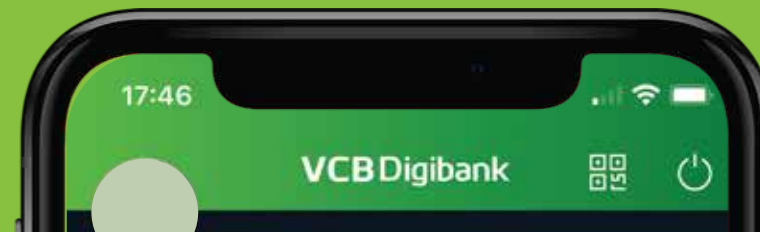

#### **MỞ TÀI KHOẢN THANH TOÁN THEO SỐ ĐIỆN THOẠI HOÀN TOÀN MIỄN PHÍ**

## **Bước 5**

#### **ĐĂNG KÝ THÀNH CÔNG**

Xác nhận thông tin và hoàn tất đăng ký

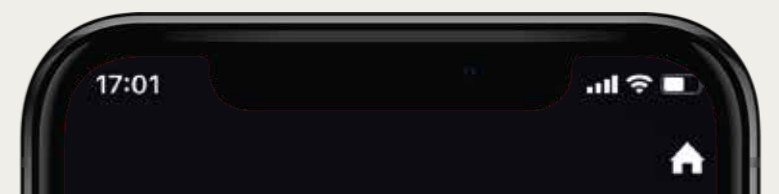

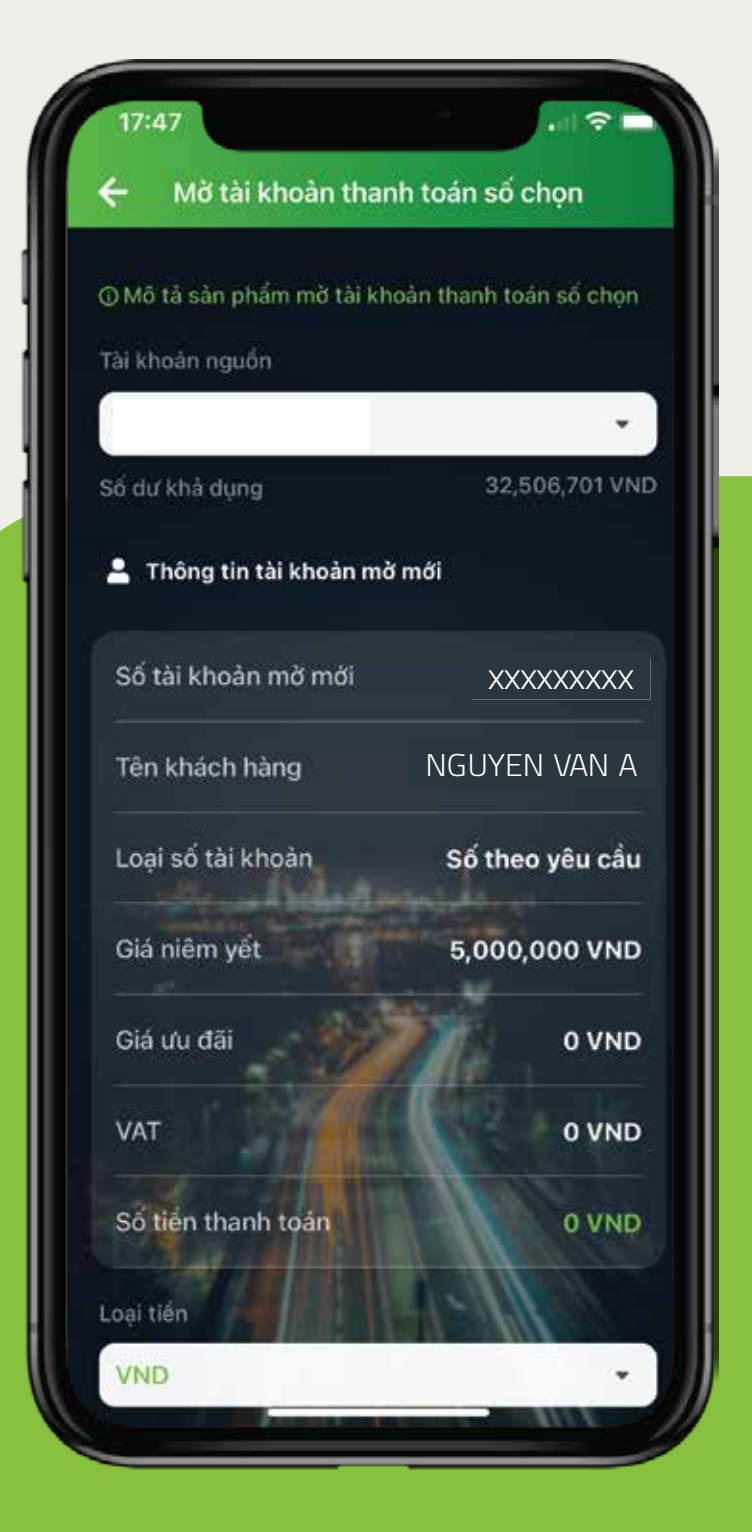

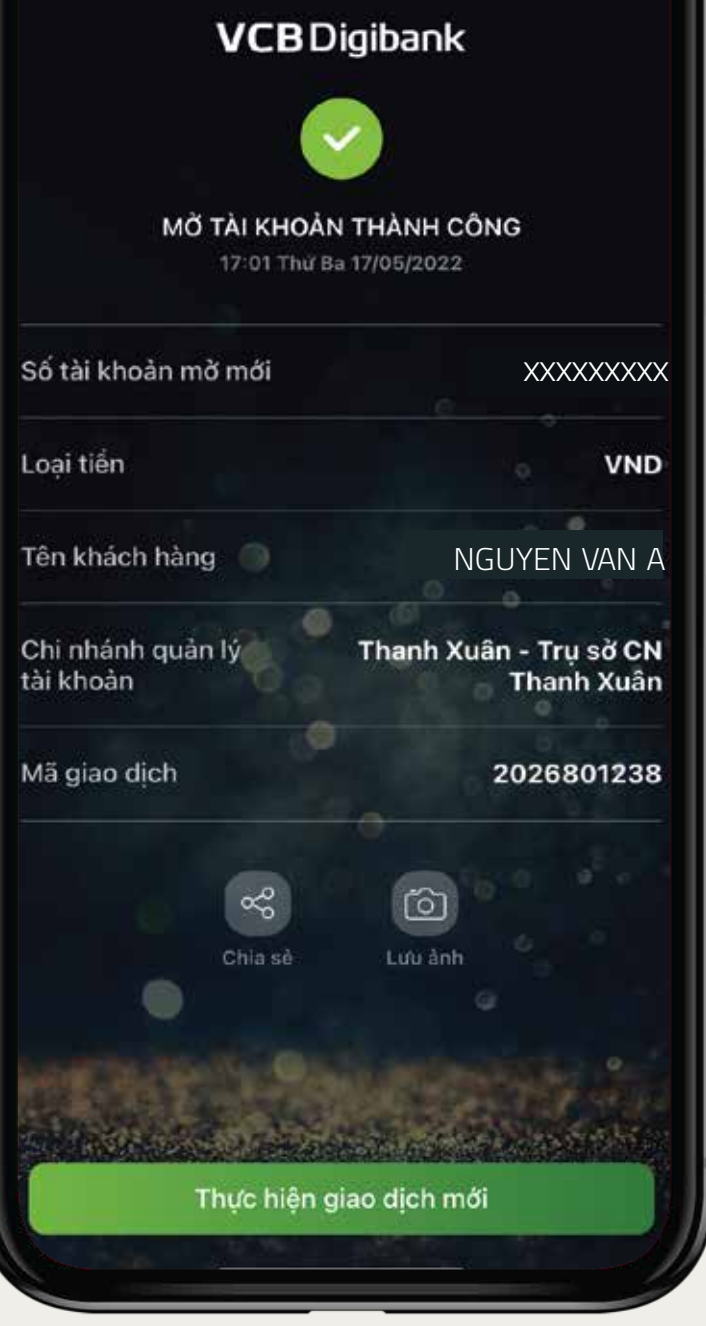